Courrier adressé aux Directeurs des établissements de santé, Correspondants locaux de Réactovigilance, Responsables de laboratoires.

## **Systèmes d'Immunoanalyse UniCel DxI\* Toutes versions de logiciels**

\* UniCel DxI 800/600, DxC 880i/860i/680i/660i

Madame, Monsieur,

Suite à des signalements, nous avons mis en évidence un risque potentiel de résultats erronés ayant pour origine une anomalie de logiciel liée à un contrôle incorrect de la température dans les instruments d'Immunoanalyse UniCel DxI.

Les investigations que nous avons conduites nous ont permis de mettre en évidence que, dans des cas très rares, la partie du logiciel qui contrôle la gestion des températures de différents sous-systèmes (substrat, zones de stockage des réactifs, des zones d'incubation et de lavage) pouvaient ne pas s'initialiser correctement lors du démarrage du système. Dans ces situations, en cas de température hors limites, aucune alerte tant dans le registre d'évènements que sur les rapports de résultats de patients n'est transmise à l'opérateur. L'UniCel DxI continue de traiter les échantillons sans le contrôle et la surveillance nécessaire de la température des sous-systèmes. Seule une réinitialisation de l'instrument permet de revenir à une situation normale.

**Afin de corriger cette situation, vous trouverez joints à ce courrier un CD contenant la nouvelle version 4.4 du logiciel de l'UniCel DxI ainsi qu'un courrier décrivant la procédure permettant de l'installer sur votre système. Nous vous recommandons d'installer sans délais cette nouvelle version de logiciel.** 

S'il ne vous est pas possible de procéder immédiatement à l'installation de cette nouvelle version de logiciel, nous vous recommandons de vérifier les températures du système immédiatement après chaque initialisation de celui-ci. Cette action est aussi valable chaque fois que vous relancez le système UniCel DxI. Ne commencez pas le traitement des échantillons avant d'avoir effectué cette vérification. Pour ce faire, nous vous recommandons de procéder comme suit :

- a) Dans le Menu principal de l'UniCel DxI, sélectionnez F6 « Consultation Maintenance » pour afficher l'écran de visualisation des températures.
- b) Votre système fonctionne normalement si les valeurs de températures de modules sont affichées sur l'écran. (voir Exemple 1)

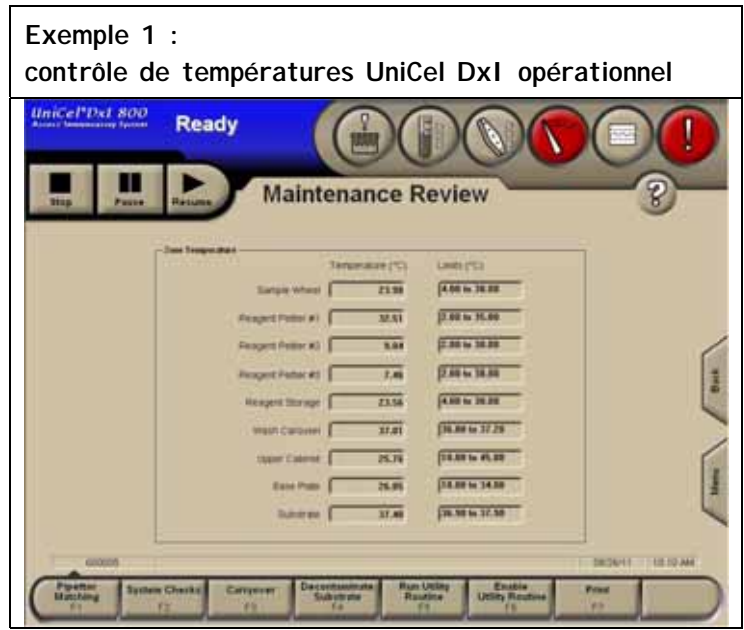

c) Si le contrôleur de température n'a pas démarré correctement, une fenêtre d'alerte s'affichera sur l'écran « Consultation Maintenance » et un message indiquera l'Échec de la mise à jour du capteur (voir Exemple 2). Dans ce cas, vous devez arrêter l'instrument et le redémarrer. Suivez les procédures d'arrêt et de redémarrage du système telles qu'indiquées dans votre Manuel de référence UniCel DxI ou dans l'Aide en ligne.

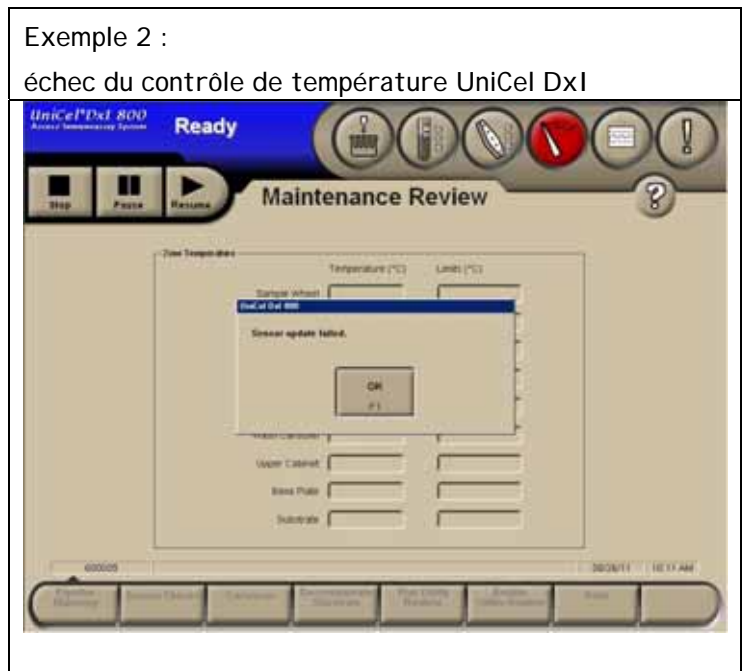

d) Après avoir arrêté et redémarré l'instrument, répétez l'étape 1 pour vérifier que le contrôleur de température du système fonctionne correctement.

En ce qui concerne l'analyse rétrospective des résultats de patients, nous vous recommandons de passer en revue l'historique des contrôles de qualité (CQ). Une anomalie telle que celle signalée dans ce courrier se matérialisera par l'échec des résultats de contrôle de qualité pour plusieurs paramètres. Sur la base de cette étude, vous pourrez décider ou non de passer en revue l'historique des résultats de patients.

Merci de vous assurer que tous les utilisateurs des systèmes d'immunoanalyse Unicel DxI sont avertis de cette situation et d'intégrer ce courrier dans la documentation Qualité de votre analyseur. D'autre part, afin de nous permettre de vérifier la bonne réception de ce courrier, nous vous remercions de nous renvoyer, sous 10 jours, le fax réponse ci-joint après l'avoir complété. L'Afssaps a été informée de cette communication.

En vous priant d'accepter nos excuses pour les désagréments rencontrés, nous vous remercions de la confiance que vous témoignez à notre marque.

Veuillez recevoir, Madame, Monsieur, l'assurance de notre sincère considération.

Christian NOURRIN Nicolas ROHRBACH

Directeur Qualité **Responsable Immunoanalyse** Responsable Immunoanalyse cnourrin@beckman.com nrohrbach@beckman.com

## **TELECOPIE REPONSE**

Pouvez-vous retourner cette télécopie à : **Beckman Coulter France** 

 **A l'attention de C.NOURRIN Fax N : 01 49 90 92 14** 

**Systèmes d'Immunoanalyse UniCel DxI\***

\* UniCel DxI 800/600, DxC 880i/860i/680i/660i

Merci de compléter les sections ci-après :

**Nom du laboratoire :** 

 J'ai bien pris connaissance de l'Information de Sécurité IPCA 17479 concernant anomalie de logiciel liée à un contrôle incorrect de la température sur les Systèmes d'Immunoanalyse UniCel DxI.

 $\Box$  Je confirme avoir installé avec succès la version 4.4 du logiciel sur l'ensemble des instruments d'Immunoanalyse UniCel DxI installés dans mon laboratoire.

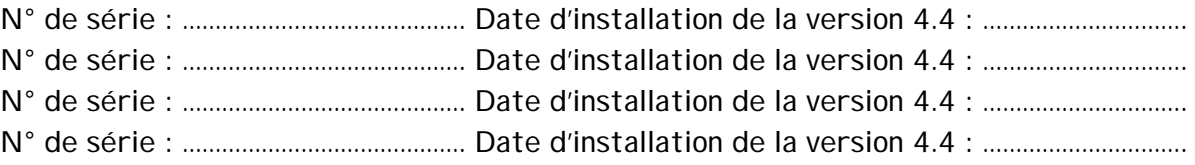

NOM et signature : \_\_\_\_\_\_\_\_\_\_\_\_\_\_\_\_\_\_\_\_\_\_\_\_\_\_\_\_\_\_

Date : \_\_\_\_\_\_\_\_\_\_\_\_\_\_

 $\textsf{Title}: \textcolor{red}{\textbf{1}}$